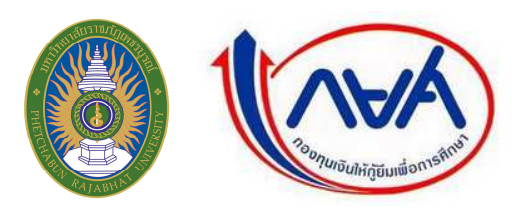

**ขันตอนการขอก้ยืมผ่านอินเตอร์เน็ตในระบบ e-Studentloan ของ กยศ. ให ู ้ดําเนินการ ดังนี** 

# ี่ 1. นักศึกษาไม่เคยกู้ยืมกองทุนเงินให้กู้ยืมเพื่อการศึกษา (กยศ.) และยังไม่มีรหัสผ่านให้ลงทะเบียนขอรหัสผ่านโดยเข้าไปที่ **เว็บไซต์ www.studentloan.or.th**

- $1.1$ เลือกปุ่ม <u>01 นักเรียน/นักศึกษา</u>
- $1.2$ . เลือกปุ่ ม ลงทะเบียนขอรหัสผาน่
- $1.3$ . กรอกข้อมูลเลขบัตรประจำตัวประชาชน ชื่อ นามสกุล วันเดือนปีเกิด อีเมลล์ (ถ้ามี) ตรวจสอบข้อมูล ให้ถูกต้อง และกดปุ่ม ลงทะเบียน จากนั้น ให้ระบรหัสผ่าน และยืนยันรหัสผ่าน กรอกข้อมูลคำถามกันลืม รหัสผ่าน กดปุ่ม <u>ตกลง</u> ตรวจสอบข้อมูลของตนเองให้ถูกต้องและกดปุ่ม<u>ขื่นยันการลงทะเบียน</u> ออกจากระบบ

**หมายเหตุ :** ระบบจะทําการตรวจสอบข้อมูลของนักศึกษาที)ลงทะเบียนแล้ว กบสํานักทะเบียนราษฎร์ กรมการ ั ้ ปกครองก่อน ดังนั้น นักศึกษาจะสามารถเข้าสู่ระบบเพื่อกรอกแบบคำขอกู้ยืมเงิน ได้ในวันถัดไป (เมื่อมีรหัสผ่าน แล้วให้ทำตาม ข้อที่ 2 ต่อไป

# **2. นักศึกษาที2มีรหัสผ่านแล้ว ให้ดําเนินการดังนี**

- $2.1$ เข้าไปที) **www.Studentloan.or.th**
- 2.2 ให้เลือกปุ่ม <u>01 นักเรียน/นักศึกษา</u>
- 2.3 เลือกปุ่มผู้ที่มีรหัสผ่านแล้ว จากนั้น กรอกเลขที่บัตรประจำตัวประชาชน และรหัสผ่าน
- 2.4 กดปุ่มเข้าสู่ระบบ เลือก ปีการศึกษา 2557 ภาคเรียนที่ 1
- 2.5 เลือกแบบคำขอกู้ยืมเงิน กรอกชื่อสถานศึกษา "มหาวิทยาลัยราชภัฏเพชรบูรณ์"
- .@ กดปุ่ มค้นหา ระดับการศึกษาจะขึ2นให้โดยอัตโนมัติ
- ี 2.7 กดปุ่ม<u>ต่อไป</u> จะปรากฏแบบคำขอกู้ยืมเงินขึ้นพร้อมทั้งกรอกข้อมูลดังนี้

### **ข้อมูลสถานศึกษา**

- -. ระดับการศึกษา ให้นักศึกษาเลือก ปริญญาตรี
- ่ 2. <u>คณะ</u> (มหาวิทยาลัยราชภัฏเพชรบูรณ์ มีอยู่ 5 คณะ เท่านั้น คือ คณะครุศาสตร์, คณะวิทยาการจัดการ, คณะมนุษยศาสตร์และสังคมศาสตร์ คณะวิทยาศาสตร์และเทคโนโลยี และ คณะเทคโนโลยีการเกษตร) ให้นักศึกษาเลือกคณะที่ตนเองสังกัดอย่คือคณะที่นักศึกษามารายงานตัวเพียงคณะเดียวเท่านั้น

# **หมายเหตุ: C.กรณีเรียนสาขา ภาษาไทย/การงานอาชีพและเทคโนโลยี (ค.บ) ให้เลือกคณะครุศาสตร์เท่านัน)**

**3.** เวลาการศึกษาตามหลักสูตร ให้นักศึกษาคณะครุศาสตร์เลือก 9 ปี ส่วนนักศึกษาคณะวิทยาการจัดการ, คณะมนุษยศาสตร์และสังคมศาสตร์, คณะวิทยาศาสตร์และเทคโนโลยี, คณะเทคโนโลยีการเกษตร เลือก 8 ปี

- 3. การเรียนการสอน ให้นักศึกษาที่เรียนหลักสตรปกติ /กศ.ปช. เลือกโครงการปกติ เท่านั้น
- 4. <u>ชั้นปีที่ท่านจะขอกู้</u> กรอกข้อมูลตามความเป็นจริง (กรณีเรียนต่อ 2 ปีหลังให้ระบุชั้นปีที่ 1)

#### **H.H ข้อมูลบุคคล**

- 1. ให้นักศึกษากรอกข้อมูลรหัสนักศึกษา รหัสนักศึกษาจะได้รับในวันที่มารายงานตัว ดูได้จากใบเสร็จรับเงิน ที่นักศึกษาชำระค่<u>า ลงทะเบียน</u> มีทั้งหมด 12 หลัก
- 2. กรอกข้อมูลเบอร์ โทรศัพท์ที่สามารถติดต่อได้ และ อีเมลล์
- 3. เลือกสถานการกู้่ยืม หากนักศึกษา ไม่เคยกู้ยืมเงินมาก่อนเลยให้เลือกข้อ 1. ไม่เคยกู้ยืมแต่ถ้านักศึกษาเคยกู้ ้มาแล้วไม่ว่าจะเป็นปีการศึกษาใดสถานศึกษาไหนก็ตามให้เลือก ข้อ 2.3.4.5 ตามความเป็นจริง

## **2.3 ข้อมูลบิดา มารดา หรือผ้ปกครอง ู**

- 1. กรอกอาชีพบิดา/ผู้ปกครอง อาชีพบิดาที่กรอกจะต้องตรงกันกับหนังสือรับรองรายใด้ของครอบครัวผู้ขอกู้
- . กรอกอาชีพมารคา/ผู้ปกครอง อาชีพมารคาที่กรอกจะต้องตรงกันกับหนังสือรับรองรายได้ของครอบครัวผู้ขอก้

. รายได้ครอบครัวรวมต่อปี จำนวนรายได้ที่นักศึกษาต้องกรอกนี้จะต้องตรงกันกับหนังสือรับรองรายได้ ของครอบครัวผู้ขอกู้ คือ นำ <u>รายได้บิดา</u> + <u>รายได้มารดา</u> รวมกันได้จำนวนเท่าไหร่ ต่อเดือน x 12 เดือน =<u>?</u> \_\_ ให้นำมา กรอกข้อมูล

# **2.4 ความประสงค์ขอก้ ู**

- $_{1.}$  หากต้องการกู้เฉพาะค่าเล่าเรียน (ค่าเทอม) ให้ใส่เครื่องหมาย  $\checkmark$  ช่องที่  $_{1.}$  ค่าเล่าเรียน
- 2. ค่าใช้จ่ายเกี่ยวเนื่องกับการศึกษา ช่องที่ 2 (ไม่ต้องเลือกเพราะสถานศึกษาไม่ได้เรียกเก็บ)
- 3. หากต้องการกู้เฉพาะค่าครองชีพ(ค่าใช้จ่ายรายเดือนเดือนละ 2,200)ให้ใส่เครื่องหมาย  $\checkmark$  ช่องที่ 3 ค่าครองชีพ
- 4. หากต้องการกู้ทั้งค่าเล่าเรียนและค่าครองชีพ ให้ใส่เครื่องหมาย  $\checkmark$  ทั้ง 2 ช่อง คือ ช่องที่ 1 ค่าเล่าเรียน ,และ ห่องที่ 3 ค่าครองชีพ
- ่ 5. เงื่อนไขการโอนเงินผ่านบัญชีธนาคาร เลือก ธนาคารกรุงไทย จำกัด (มหาชน)
- . รับเงื่อนไขตามหลักศาสนาอิสลาม (เลือกเฉพาะผู้ที่จะทำสัญญาตามหลักศาสนาอิสลาม)
- 7. คำยืนยัน อ่านข้อมูลให้เข้าใจ จากนั้น เลือกปุ่ม ยอมรับ และบันทึกแบบ 2-3 ครั้ง

**จากนัน ให้เลือกแบบคําขอก้ยืมเงินปี การศึกษา HLLM ภาคเรียนที2 C อีกครัง ู จะพบแบบคําขอก้ยืมเงินที2นักศึกษา ู กรอกข้อมูลเรียบร้ อยแล้ว ให้นักศึกษาตรวจสอบความถูกต้องอีกครัง และพิมพ์แบบคําขอก้จากระบบ จํานวน C ช ู ุด โดย เลือกพิมพ์แบบ (ด้านล่าง) และตังค่าหน้ากระดาษ ซ้ าย ขวา ด้านบน – ล่าง N.L ซ.ม. ดูภาพก่อนพิมพ์ ให้อย่ในแผ่นเดียวกัน ู (พร้อมลงชื2อให้เรียบร้อย)** 

\*\*\* ผู้ปกครอง หมายถึง นักศึกษาที่ไม่ได้อยู่กับบิดา มารดา อาศัยอยู่กับญาติหรือได้รับการอุปการะจากใคร

ี่ ติดต่อสอบถามเพิ่มเติมได้ที่ : หน่วยกองทุนเงินให้กู้ยืมเพื่อการศึกษา (กยศ.) โทร 056-717144 ต่อ 5113หรือ 095-4508380